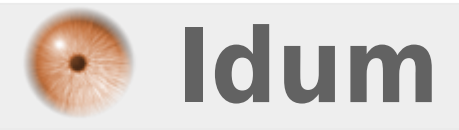

### **Configurer une adresse IP >>> Avec Debian non graphique**

**Description :**

**Le but de ce cours est de vous apprendre à configurer une adresse IP sur votre Serveur Linux, en commandes.**

### **Configurer une adresse IP**

#### **>>> Avec Debian non graphique**

Deux méthode s'offre à vous :

## **I) Première méthode : modification du fichier interfaces :**

Tous les paramètres réseau sont enregistrés dans deux fichiers :

- fichier interfaces

- fichier Resolv.conf

Nous allons commencer par éditer le fichier **interfaces** :

vim /etc/network/interfaces

Vous obtenez ceci :

```
# This file describes the network interfaces available on your system
# and how to activate them. For more information, see interfaces(5).
# The loopback network interface
auto lo
iface lo inet loopback
# The primary network interface
allow-hotplug eth0
iface eth0 inet dhcp
```
Comme vous pouvez le voir notre interface réseau **eth0** est configuré en mode DHCP. Pour configurer votre adresse ip, suivez cette méthode :

# This file describes the network interfaces available on your system # and how to activate them. For more information, see interfaces(5). # The loopback network interface auto lo iface lo inet loopback # The primary network interface allow-hotplug eth0 iface eth0 inet static address 192.168.1.10 netmask 255.255.255.0 network 192.168.1.0 gateway 192.168.1.254 broadcast 192.168.1.255

Bien sur l'adresse IP est les autres paramètres sont ici à titre d'exemple, il faut que vous les remplaciez par les paramètres de votre réseaux.

Ensuite allez modifier le fichier **resolv.conf** il contient les paramètres DNS :

vim /etc/resolv.conf

Vous obtenez ceci :

```
search toto.fr
nameserver 192.168.1.254
nameserver 80.10.246.3
nameserver 80.10.246.132
```
Vous êtes limité à six adresse de serveur de noms.

Une fois vos fichiers modifiés il ne vous reste qu'à redémarrer vos interface réseau :

ifdown eth0 ifup eth0

Ou directement redémarrer votre serveur.

# **II) Deuxième méthode : configuration de l'adresse IP via "ifconfig" :**

Pour modifier l'adresse IP de votre interface réseau vous avez aussi la possibilité d'utiliser la commande **ifconfig** :

ifconfig eth0 192.168.1.1 netmask 255.255.255.0 broadcast 192.168.1.255 up

- **eth0** : Correspond au nom de votre interface.

- **192.168.1.1** : correspond à l'adresse IP de votre interface.
- **netmask 255.255.255.0** : Correspond au masque de votre réseau.
- **broadcast 192.168.1.255** : Correspond à l'adresse broadcast de votre réseau.
- **up** : On allume la carte réseau, **down** : On éteint la carte réseau.

**5 novembre 2009 -- N.Salmon -- article\_73.pdf**

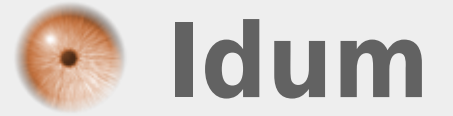